### cableworld

fibra

# **Sintoniza tu televisor**

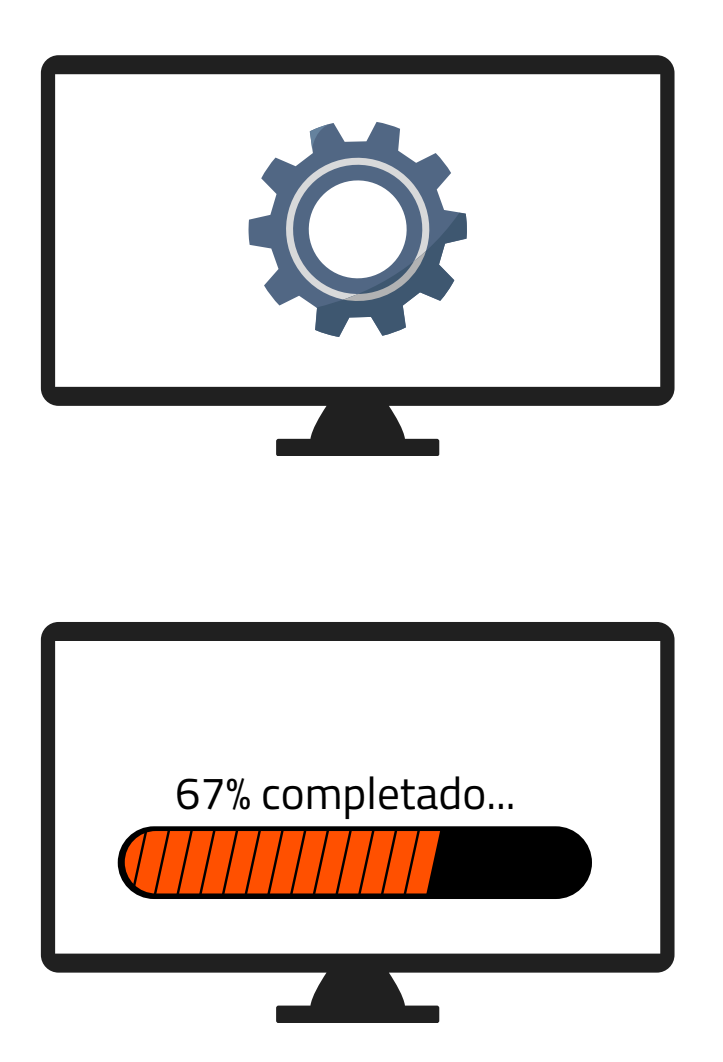

1. Accede a los ajustes de tu televisor y pulsa sintonización automática de canales

2. Dependiendo de tu ubicación selecciona:

- "**Cable**"(Novelda, Monforte, Crevillent, Elda, Petrer).
- "**Antena/aéreo/terrestre**" (Aspe, Agost, Elche, Monóvar, Sax, Murcia).

**3.** Espera a que finalice la búsqueda de todos los canales.

Ya puede disfrutar de todos los canales de cableworld

fibra

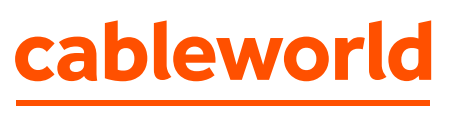

fibra

## **Configuración búsqueda de canales TELEVISIÓN SAMSUNG**

#### "Búsqueda por **Cable**"

(Novelda, Monforte, Crevillent, Elda, Petrer).

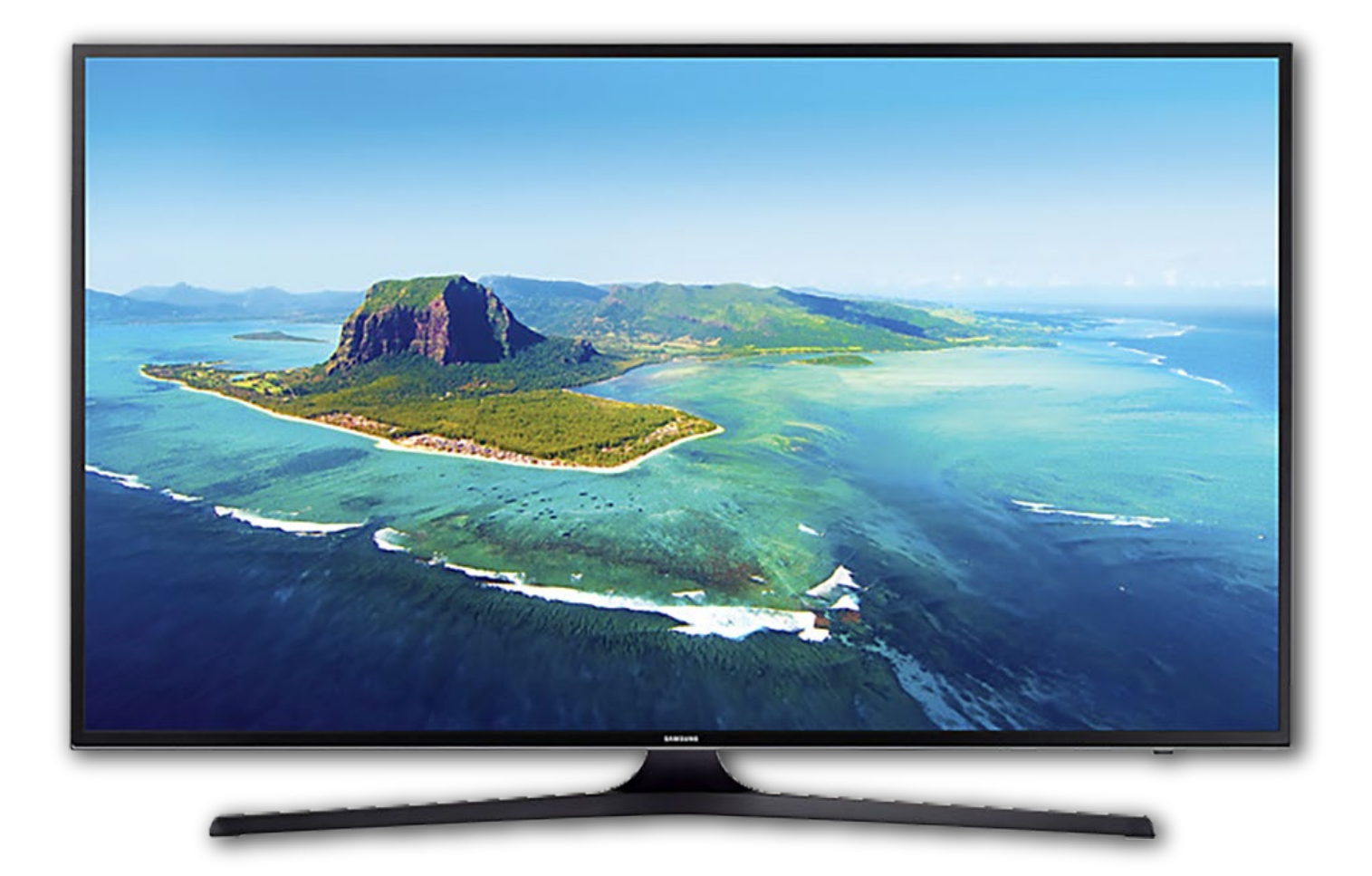

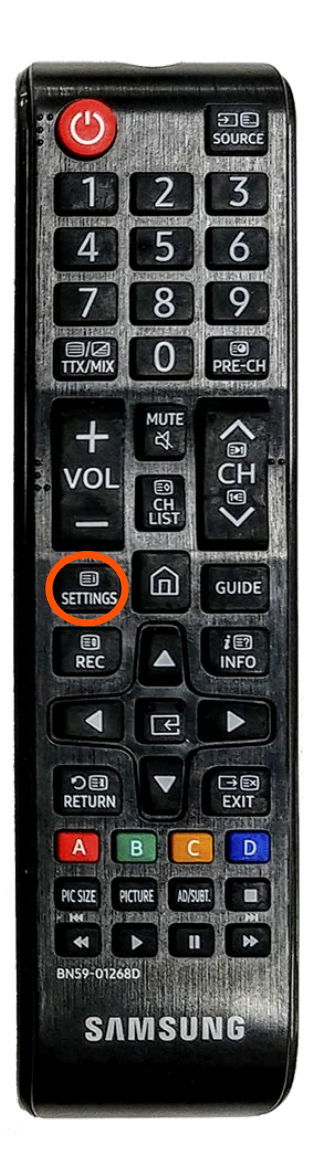

1. Con el botón del mando, entrar a Configuración (según el tipo de mando: el botón directo de SETTINGS o botón HOME (principal) y elegir la opción Configuración

#### 2. Moverse con la flecha hacia abajo hasta Emisión y pulsar OK

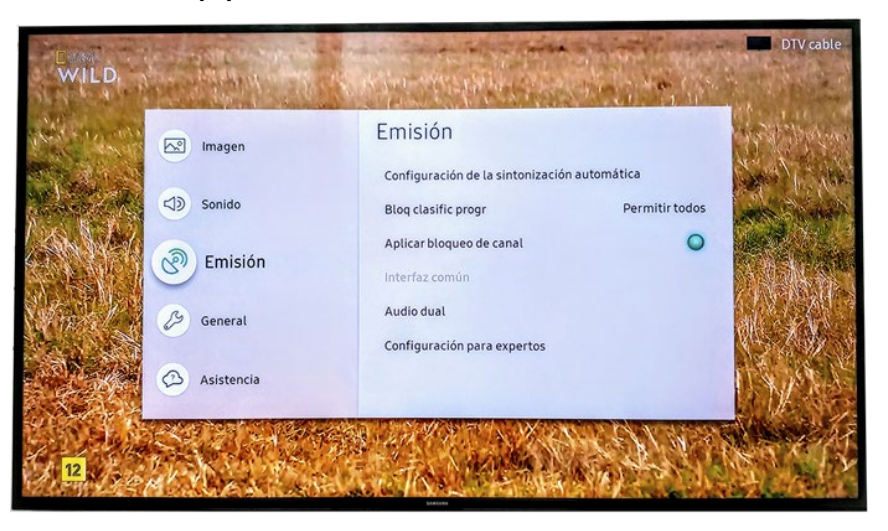

#### 3. Pulsar OK en Configuración de la sintonización automática

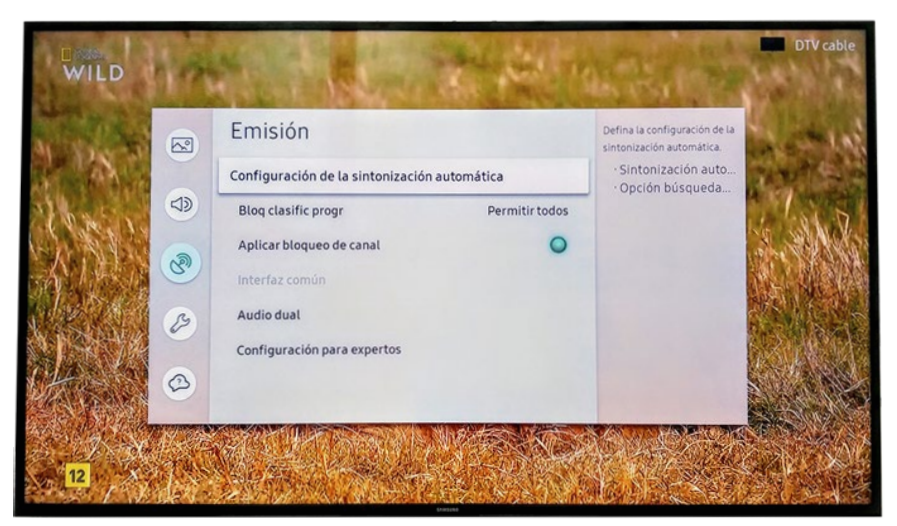

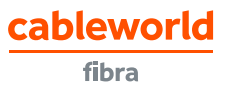

4. Pulsar OK en Sintonización automática

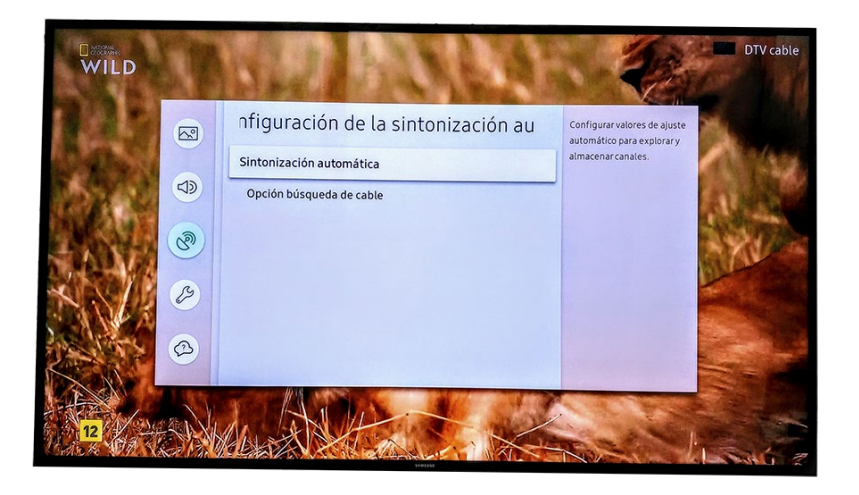

#### 5. Pulsar OK en Empezar

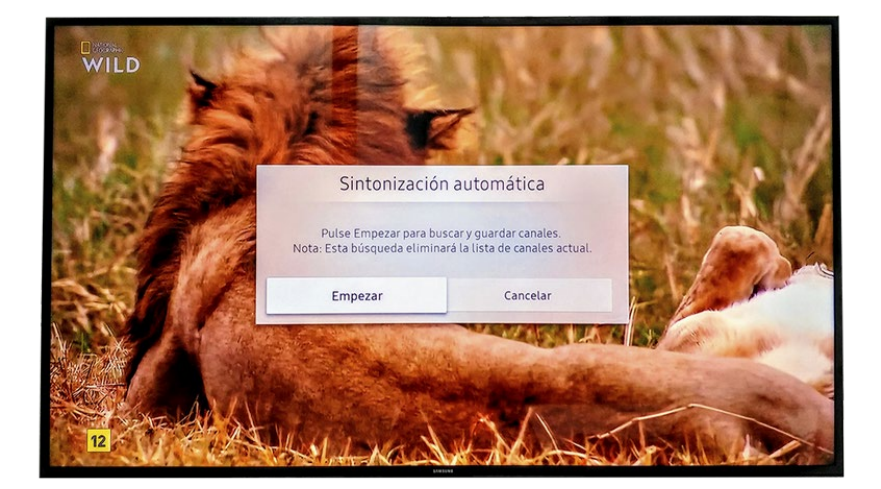

6. Dejar las opciones de búsqueda tal cual aparecen y pulsar en Buscar

"**Cable**" (Novelda, Monforte, Crevillent, Elda, Petrer).

"**Antena/aéreo/terrestre**" (Aspe, Agost, Elche, Monóvar, Sax, Murcia).

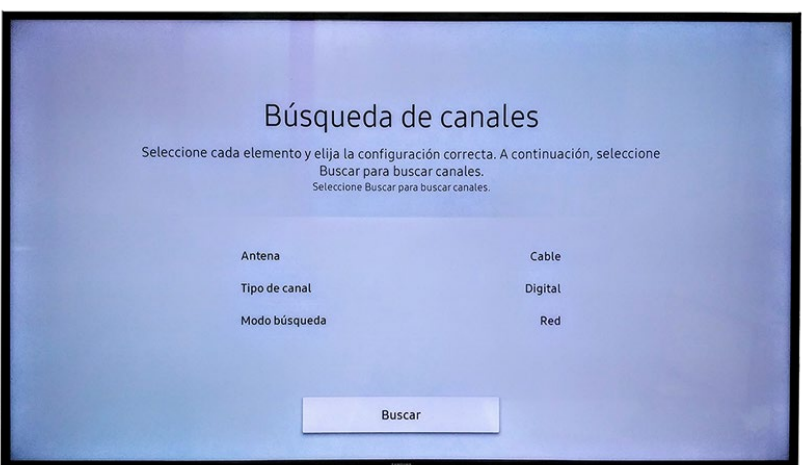

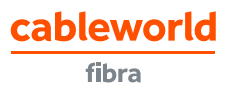

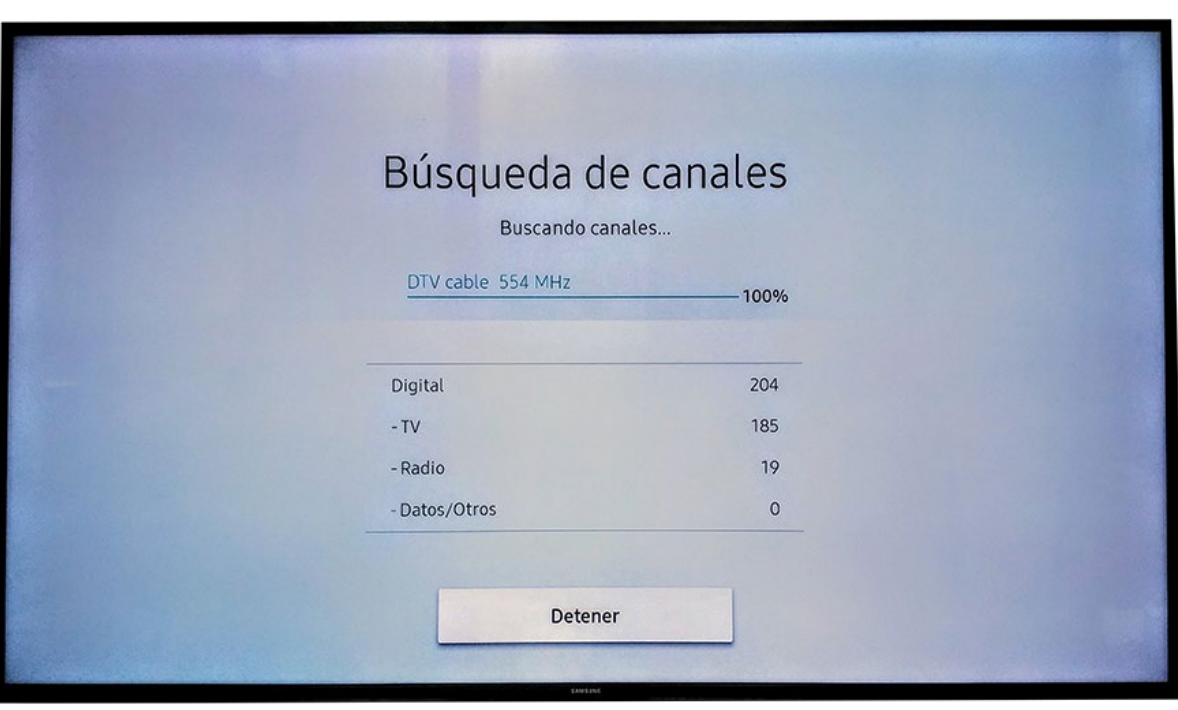

7. Esperar unos minutos hasta que finalice la búsqueda

8. Una vez finalizada la búsqueda, confirmar pulsando en Cerrar

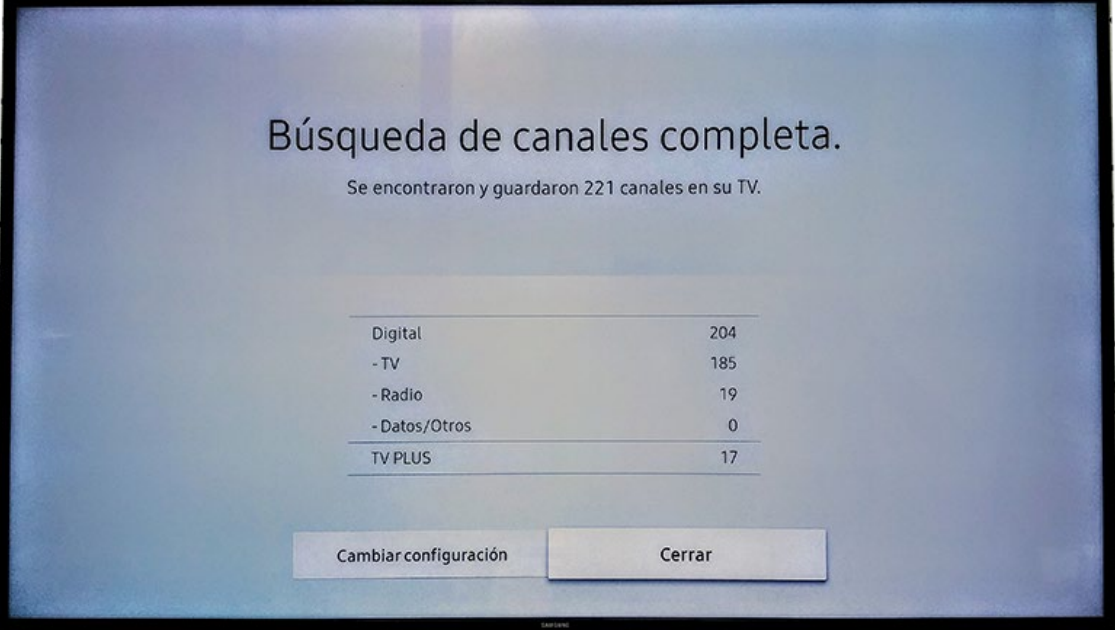

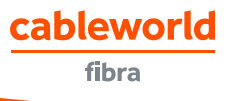